# **OPNFV Installation instructions for the Arno release of OPNFV when using Foreman as a deployment tool**

## **Table of Contents**

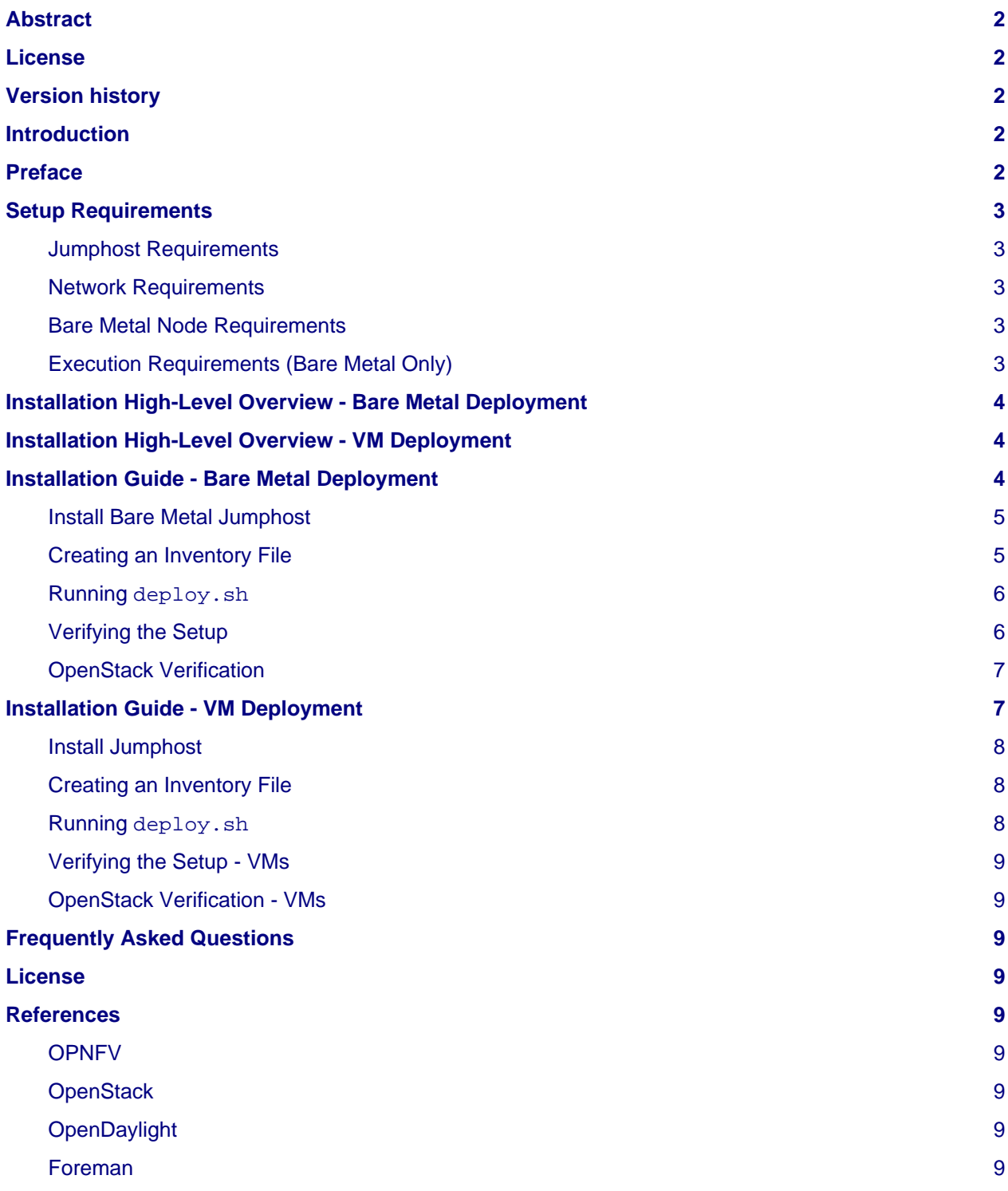

# <span id="page-1-0"></span>**Abstract**

This document describes how to install the Arno SR1 release of OPNFV when using Foreman/Quickstack as a deployment tool covering it's limitations, dependencies and required system resources.

# <span id="page-1-1"></span>**License**

Arno SR1 release of OPNFV when using Foreman as a deployment tool Docs (c) by Tim Rozet (RedHat)

Arno SR1 release of OPNFV when using Foreman as a deployment tool Docs are licensed under a Creative Commons Attribution 4.0 International License. You should have received a copy of the license along with this. If not, see [<http://creativecommons.org/licenses/by/4.0/](http://creativecommons.org/licenses/by/4.0/)>.

# <span id="page-1-2"></span>**Version history**

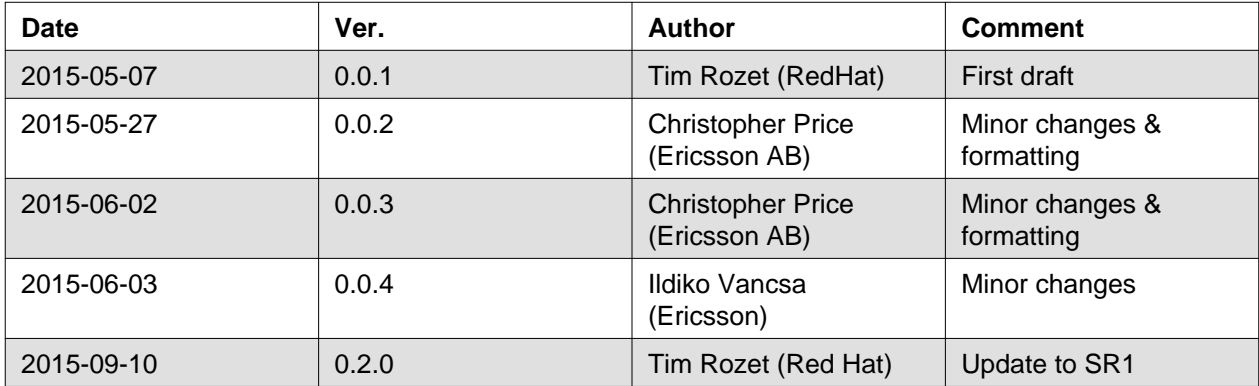

# <span id="page-1-3"></span>**Introduction**

This document describes the steps to install an OPNFV Arno SR1 reference platform, as defined by the Bootstrap/Getting-Started (BGS) Project using the Foreman/QuickStack installer.

The audience is assumed to have a good background in networking and Linux administration.

# <span id="page-1-4"></span>**Preface**

Foreman/QuickStack uses the Foreman Open Source project as a server management tool, which in turn manages and executes Genesis/QuickStack. Genesis/QuickStack consists of layers of Puppet modules that are capable of provisioning the OPNFV Target System (3 controllers, n number of compute nodes).

The Genesis repo contains the necessary tools to get install and deploy an OPNFV target system using Foreman/QuickStack. These tools consist of the Foreman/QuickStack bootable ISO (arno.2015.2.0.foreman.iso), and the automatic deployment script (deploy.sh).

An OPNFV install requires a "Jumphost" in order to operate. The bootable ISO will allow you to install a customized CentOS 7 release to the Jumphost, which then gives you the required packages needed to run deploy, sh. If you already have a Jumphost with CentOS 7 installed, you may choose to ignore the ISO step and instead move directly to cloning the git repository and running  $\text{depth}$  deploy. sh. In this case, deploy.sh will install the necessary packages for you in order to execute.

deploy.sh installs Foreman/QuickStack VM server using Vagrant with VirtualBox as its provider. This VM is then used to provision the OPNFV target system (3 controllers, n compute nodes). These nodes can be either virtual or bare metal. This guide contains instructions for installing both.

# <span id="page-2-0"></span>**Setup Requirements**

#### <span id="page-2-1"></span>**Jumphost Requirements**

The Jumphost requirements are outlined below:

- 1. CentOS 7 (from ISO or self-installed).
- 2. Root access.
- 3. libvirt or other hypervisors disabled (no kernel modules loaded).

4. 3-4 NICs for bare metal deployment/only 1 NIC required for virtual deployment, untagged (no 802.1Q tagging), with IP addresses.

- 5. Internet access for downloading packages, with a default gateway configured.
- 6. 4 GB of RAM for a bare metal deployment, 18 GB (HA) or 8 GB (non-HA) of RAM for a VM deployment.

#### <span id="page-2-2"></span>**Network Requirements**

Network requirements include:

1. No DHCP or TFTP server running on networks used by OPNFV (bare metal deployment only).

2. 1, 3, or 4 separate VLANs (untagged) with connectivity between Jumphost and nodes (bare metal deployment only). These make up the admin, private, public and optional storage networks. If only 1 VLAN network used for baremetal, then all of the previously listed logical networks will be consolidated to that single network.

- 3. Lights out OOB network access from Jumphost with IPMI node enabled (bare metal deployment only).
- 4. Admin or public network has Internet access, meaning a gateway and DNS availability.

**Note: Storage network will be consolidated to the private network if only 3 networks are used.**

### <span id="page-2-3"></span>**Bare Metal Node Requirements**

Bare metal nodes require:

- 1. IPMI enabled on OOB interface for power control.
- 2. BIOS boot priority should be PXE first then local hard disk.
- 3. BIOS PXE interface should include admin network mentioned above.

#### <span id="page-2-5"></span><span id="page-2-4"></span>**Execution Requirements (Bare Metal Only)**

In order to execute a deployment, one must gather the following information:

- 1. IPMI IP addresses for the nodes.
- 2. IPMI login information for the nodes (user/pass).
- 3. MAC address of admin interfaces on nodes.
- 4. MAC address of private interfaces on 3 nodes that will be controllers.

**Note: For single NIC/network barmetal deployment, the MAC address of the admin and private interface will be the same.**

# <span id="page-3-0"></span>**Installation High-Level Overview - Bare Metal Deployment**

The setup presumes that you have 6 bare metal servers and have already setup connectivity on at least 1 or 3 interfaces for all servers via a TOR switch or other network implementation.

The physical TOR switches are **not** automatically configured from the OPNFV reference platform. All the networks involved in the OPNFV infrastructure as well as the provider networks and the private tenant VLANs needs to be manually configured.

The Jumphost can be installed using the bootable ISO. The Jumphost should then be configured with an IP gateway on its admin or public interface and configured with a working DNS server. The Jumphost should also have routable access to the lights out network.

deploy.sh is then executed in order to install the Foreman/QuickStack Vagrant VM. deploy.sh uses a configuration file with YAML format in order to know how to install and provision the OPNFV target system. The information gathered under section [Execution Requirements \(Bare Metal Only\)](#page-2-5) is put into this configuration file.

deploy.sh brings up a CentOS 7 Vagrant VM, provided by VirtualBox. The VM then executes an Ansible project called Khaleesi in order to install Foreman and QuickStack. Once the Foreman/QuickStack VM is up, Foreman will be configured with the nodes' information. This includes MAC address, IPMI, OpenStack type (controller, compute, OpenDaylight controller) and other information. At this point Khaleesi makes a REST API call to Foreman to instruct it to provision the hardware.

Foreman will then reboot the nodes via IPMI. The nodes should already be set to PXE boot first off the admin interface. Foreman will then allow the nodes to PXE and install CentOS 7 as well as Puppet. Foreman/QuickStack VM server runs a Puppet Master and the nodes query this master to get their appropriate OPNFV configuration. The nodes will then reboot one more time and once back up, will DHCP on their private, public and storage NICs to gain IP addresses. The nodes will now check in via Puppet and start installing OPNFV.

Khaleesi will wait until these nodes are fully provisioned and then return a success or failure based on the outcome of the Puppet application.

## <span id="page-3-1"></span>**Installation High-Level Overview - VM Deployment**

The VM nodes deployment operates almost the same way as the bare metal deployment with a few differences. deploy.sh still installs Foreman/QuickStack VM the exact same way, however the part of the Khaleesi Ansible playbook which IPMI reboots/PXE boots the servers is ignored. Instead, deploy, sh brings up N number more Vagrant VMs (where N is 3 control nodes + n compute). These VMs already come up with CentOS 7 so instead of re-provisioning the entire VM, deploy.sh initiates a small Bash script that will signal to Foreman that those nodes are built and install/configure Puppet on them.

To Foreman these nodes look like they have just built and register the same way as bare metal nodes.

VM deployment will automatically use the default gateway interface on the host for all of the VMs internet access via bridging the VMs NICs (public network). The other networks - such as admin, private, storage will all be created as internal VirtualBox networks. Therefore only a single interface on the host is needed for VM deployment.

## <span id="page-3-2"></span>**Installation Guide - Bare Metal Deployment**

This section goes step-by-step on how to correctly install and provision the OPNFV target system to bare metal nodes.

#### <span id="page-4-2"></span><span id="page-4-0"></span>**Install Bare Metal Jumphost**

1. If your Jumphost does not have CentOS 7 already on it, or you would like to do a fresh install, then download the Foreman/QuickStack bootable ISO <<http://artifacts.opnfv.org/arno.2015.2.0/foreman/arno.2015.2.0.foreman.iso>> here. If you already have a CentOS 7 install that you would like to use then go to step 3.

2. Boot the ISO off of a USB or other installation media and walk through installing OPNFV CentOS 7.

3. After OS is installed login to your Jumphost as root. If /root/genesis does not exist then git clone -b arno.2015.2.0 https://gerrit.opnfv.org/gerrit/genesis /root/genesis

4. Configure IP addresses on 3-4 interfaces that you have selected as your admin, private, public, and storage (optional) networks.

- 5. Configure the IP gateway to the Internet either, preferably on the public interface.
- 6. Configure your /etc/resolv.conf to point to a DNS server (8.8.8.8 is provided by Google).
- 7. Disable selinux:
	- setenforce 0

```
• sed -i 's/SELINUX=.*/SELINUX=permissive/' /etc/selinux/config
```
- 8. Disable firewalld:
	- systemctl stop firewalld
	- systemctl disable firewalld

#### <span id="page-4-1"></span>**Creating an Inventory File**

You now need to take the MAC address/IPMI info gathered in section [Execution Requirements \(Bare](#page-2-5) [Metal Only\) a](#page-2-5)nd create the YAML inventory (also known as configuration) file for deploy.sh.

1. Copy the opnfy ksgen settings.yml file (for HA) or opnfy ksgen settings no HA.yml from /root/genesis/foreman/ci/ to another directory and rename it to be what you want Example: /root/my\_ksgen\_settings.yml

2. Edit the file in your favorite editor. There is a lot of information in this file, but you really only need to be concerned with the "nodes:" dictionary.

3. The nodes dictionary contains each bare metal host you want to deploy. You can have 1 or more compute nodes and must have 3 controller nodes (these are already defined for you) if ha\_flag is set to true. If ha\_flag is set to false, please only define 1 controller node. It is optional at this point to add more compute nodes into the dictionary. You must use a different name, hostname, short\_name and dictionary keyname for each node.

4. Once you have decided on your node definitions you now need to modify the MAC address/IPMI info dependent on your hardware. Edit the following values for each node:

- mac\_address: change to MAC address of that node's admin NIC (defaults to 1st NIC)
- bmc\_ip: change to IP Address of BMC (out-of-band)/IPMI IP
- bmc\_mac: same as above, but MAC address
- bmc\_user: IPMI username
- bmc\_pass: IPMI password
- 5. Also edit the following for only controller nodes:

• private\_mac - change to MAC address of node's private NIC (default to 2nd NIC)

6. You may also define a unique domain name by editing the domain\_name global parameter.

7. Save your changes.

#### <span id="page-5-0"></span>**Running deploy.sh**

You are now ready to deploy OPNFV! deploy. sh will use your /var/opt/opnfy/ directory to store its Vagrant VMs. Your Foreman/QuickStack Vagrant VM will be running out of /var/opt/opnfv/foreman\_vm/.

It is also recommended that you power off your nodes before running deploy.sh If there are DHCP servers or other network services that are on those nodes it may conflict with the installation.

Follow the steps below to execute:

1. cd /root/genesis/foreman/ci/

2. ./deploy.sh -base\_config /root/my\_ksgen\_settings.yml

**Note: This is for default detection of at least 3 VLAN/interfaces configured on your jumphost with defaulting interface assignment by the NIC order (1st Admin, 2nd Private, 3rd Public). If you wish to use a single interface for baremetal install, see help output for "-single\_baremetal\_nic". If you would like to specify the NIC mapping to logical network, see help output for "-admin\_nic", "-private\_nic", "-public\_nic", "-storage\_nic".**

3. It will take about 20-25 minutes to install Foreman/QuickStack VM. If something goes wrong during this part of the process, it is most likely a problem with the setup of your Jumphost. You will also notice different outputs in your shell. When you see messages that say "TASK:" or "PLAY:" this is Khalessi running and installing Foreman/QuickStack inside of your VM or deploying your nodes. Look for "PLAY [Deploy Nodes]" as a sign that Foreman/QuickStack is finished installing and now your nodes are being rebuilt.

4. Your nodes will take 40-60 minutes to re-install CentOS 7 and install/configure OPNFV. When complete you will see "Finished: SUCCESS"

#### <span id="page-5-2"></span><span id="page-5-1"></span>**Verifying the Setup**

Now that the installer has finished it is a good idea to check and make sure things are working correctly. To access your Foreman/QuickStack VM:

1. cd /var/opt/opnfv/foreman\_vm/

2. vagrant ssh (password is "vagrant")

3. You are now in the VM and can check the status of Foreman service, etc. For example: systemctl status foreman

4. Type "exit" and leave the Vagrant VM. Now execute: cat /var/opt/opnfv/foreman\_vm/opnfv\_ksgen\_settings.yml | grep foreman\_url

5. This is your Foreman URL on your public interface. You can go to your web browser, http://<foreman\_ip>, login will be "admin"/"octopus". This way you can look around in Foreman and check that your hosts are in a good state, etc.

6. In Foreman GUI, you can now go to Infrastructure -> Global Parameters. This is a list of all the variables being handed to Puppet for configuring OPNFV. Look for horizon public vip. This is your IP address to Horizon GUI.

#### **Note: You can find out more about how to use Foreman by going to http://www.theforeman.org/ or by watching a walkthrough video here: https://bluejeans.com/s/89gb/**

7. Now go to your web browser and insert the Horizon public VIP. The login will be "admin"/"octopus".

8. You are now able to follow the [OpenStack Verification s](#page-6-2)ection.

### <span id="page-6-2"></span><span id="page-6-0"></span>**OpenStack Verification**

Now that you have Horizon access, let's make sure OpenStack the OPNFV target system are working correctly:

1. In Horizon, click Project -> Compute -> Volumes, Create Volume

2. Make a volume "test\_volume" of size 1 GB

3. Now in the left pane, click Compute -> Images, click Create Image

4. Insert a name "cirros", Insert an Image Location http://download.cirros-cloud.net/0.3.3/cirros-0.3.3-x86\_64-disk.img

5. Select format "QCOW2", select Public, then hit Create Image

6. Now click Project -> Network -> Networks, click Create Network

7. Enter a name "test\_network", click Next

8. Enter a subnet name "test subnet", and enter Network Address 10, 0, 0, 0/24, click Next

9. Enter 10.0.0.5,10.0.0.9 under Allocation Pools, then hit Create

#### **Note: You may also want to expand this pool by giving a larger range, or you can simply hit Create with entering nothing and the entire subnet range will be used for DHCP**

10. Go to Project -> Network -> Routers

11. Click "provider\_router". Then select "Add Interface"

12. From the pop up menu, select test\_subnet in the "Subnet" field. Press "Add interface"

13. Verify your Network Topology looks correct in Project -> Network -> Network Topology

14. Now go to Project -> Compute -> Instances, click Launch Instance

15. Enter Instance Name "cirros1", select Instance Boot Source "Boot from image", and then select Image Name "cirros"

16. Click Launch, status should show "Spawning" while it is being built

17. You can now repeat steps 15 and 16, but create a "cirros2" named instance

18. Once both instances are up you can see their IP addresses on the Instances page. Click the Instance Name of cirros1.

19. Now click the "Console" tab and login as "cirros"/"cubswin:)"

20. Verify you can ping the IP address of cirros2

21. Continue to the next steps to provide external network access to cirros1.

22. Go to Project -> Compute -> Instances. From the drop down menu under "Actions" select "Associate Floating IP"

23. Press the "+" symbol next under "IP Address". Select "Allocate IP" on the new pop up.

24. You should now see an external IP address filled into the "IP Address" field. Click "Associate".

25. Now from your external network you should be able to ping/ssh to the floating IP address. Congratulations you have successfully installed OPNFV!

## <span id="page-6-1"></span>**Installation Guide - VM Deployment**

This section goes step-by-step on how to correctly install and provision the OPNFV target system to VM nodes.

#### <span id="page-7-0"></span>**Install Jumphost**

Follow the instructions in the [Install Bare Metal Jumphost s](#page-4-2)ection, except that you only need 1 network interface on the host system with internet connectivity.

#### <span id="page-7-1"></span>**Creating an Inventory File**

It is optional to create an inventory file for virtual deployments. Since the nodes are virtual you are welcome to use the provided opnfv\_ksgen\_settings files. You may also elect to customize your deployment. Those options include modifying domain name of your deployment as well as allocating specific resources per node.

Modifying VM resources is necessary for bigger virtual deployments in order to run more nova instances. To modify these resources you can edit each of the follow node paramters in the Inventory file:

- 1. memory set in KiB
- 2. cpus number of vcpus to allocate to this VM
- 3. disk size in GB (cannot be less than 40)

#### <span id="page-7-2"></span>**Running deploy.sh**

You are now ready to deploy OPNFV! deploy.sh will use your /var/opt/opnfy/ directory to store its Vagrant VMs. Your Foreman/QuickStack Vagrant VM will run out of /var/opt/opnfv/foreman\_vm/. Your compute and subsequent controller nodes will run in:

- /var/opt/opnfv/compute
- /var/opt/opnfv/controller1
- /var/opt/opnfv/controller2
- /var/opt/opnfv/controller3

Each VM will be brought up and bridged to your Jumphost NIC for the public network. deploy. sh will first bring up your Foreman/QuickStack Vagrant VM and afterwards it will bring up each of the nodes listed above, in order of controllers first.

Follow the steps below to execute:

1. cd /root/genesis/foreman/ci/

2. ./deploy.sh -virtual -static\_ip\_range <your\_range>, Where <your\_range> is a range of at least 20 IP addresses (non-HA you need only 5) that are useable on your public subnet.  $Ex:$ -static\_ip\_range 192.168.1.101,192.168.1.120

#### **Note: You may also wish to use other options like manually selecting the NIC to be used on your host, etc. Please use ``deploy.sh -h`` to see a full list of options available.**

3. It will take about 20-25 minutes to install Foreman/QuickStack VM. If something goes wrong during this part of the process, it is most likely a problem with the setup of your Jumphost. You will also notice different outputs in your shell. When you see messages that say "TASK:" or "PLAY:" this is Khalessi running and installing Foreman/QuickStack inside of your VM or deploying your nodes. When you see "Foreman is up!", that means deploy will now move on to bringing up your other nodes.

4. deploy.sh will now bring up your other nodes, look for logging messages like "Starting Vagrant Node <node name>", "<node name> VM is up!" These are indicators of how far along in the process you are. deploy.sh will start each Vagrant VM, then run provisioning scripts to inform Foreman they are built and initiate Puppet.

5. The speed at which nodes are provisioned is totally dependent on your Jumphost server specs. When complete you will see "All VMs are UP!"

6. The deploy will then print out the URL for your foreman server as well as the URL to access horizon.

### <span id="page-8-0"></span>**Verifying the Setup - VMs**

Follow the instructions in the [Verifying the Setup s](#page-5-2)ection.

Also, for VM deployment you are able to easily access your nodes by going to /var/opt/opnfv/<node name> and then vagrant ssh (password is "vagrant"). You can use this to go to a controller and check OpenStack services, OpenDaylight, etc.

#### <span id="page-8-1"></span>**OpenStack Verification - VMs**

Follow the steps in [OpenStack Verification s](#page-6-2)ection.

## <span id="page-8-2"></span>**Frequently Asked Questions**

Please see the [Arno FAQ](https://wiki.opnfv.org/releases/arno/faq).

## <span id="page-8-3"></span>**License**

All Foreman/QuickStack and "common" entities are protected by the [Apache 2.0 License](http://www.apache.org/licenses/).

# <span id="page-8-4"></span>**References**

#### <span id="page-8-5"></span>**OPNFV**

[OPNFV Home Page](file:///home/jenkins-ci/workspace/genesis-verify-docs-master/www.opnfv.org)

[OPNFV Genesis project page](https://wiki.opnfv.org/get_started)

### <span id="page-8-6"></span>**OpenStack**

[OpenStack Juno Release artifacts](http://www.openstack.org/software/juno)

[OpenStack documentation](http://docs.openstack.org)

#### <span id="page-8-7"></span>**OpenDaylight**

Upstream OpenDaylight provides [a number of packaging and deployment options](https://wiki.opendaylight.org/view/Deployment) meant for consumption by downstream projects like OPNFV.

Currently, OPNFV Foreman uses [OpenDaylight's Puppet module](https://github.com/dfarrell07/puppet-opendaylight), which in turn depends on [OpenDaylight's RPM h](https://github.com/opendaylight/integration-packaging/tree/master/rpm)osted on the [CentOS Community Build System](http://cbs.centos.org/repos/nfv7-opendaylight-2-candidate/x86_64/os/Packages/).

#### <span id="page-8-8"></span>**Foreman**

[Foreman documentation](http://theforeman.org/documentation.html)

**Authors:** Tim Rozet [\(trozet@redhat.com\)](mailto:trozet@redhat.com) **Version:** 0.2.0

#### **Documentation tracking**

Revision: c28f7b46cf0f098c6c9e981aa7867cf681c0dfcd

Build date: Sun Sep 27 19:33:21 UTC 2015